# **Strong Customer Authentication for Apple Pay on Mac mini with M1 and Magic keyboard with Touch ID, running macOS Monterey 12.3.1**

# **Guidance**

Version 1.2 November 11, 2022

> Apple One Apple Park Way Cupertino, CA 95014

# **Table of Contents**

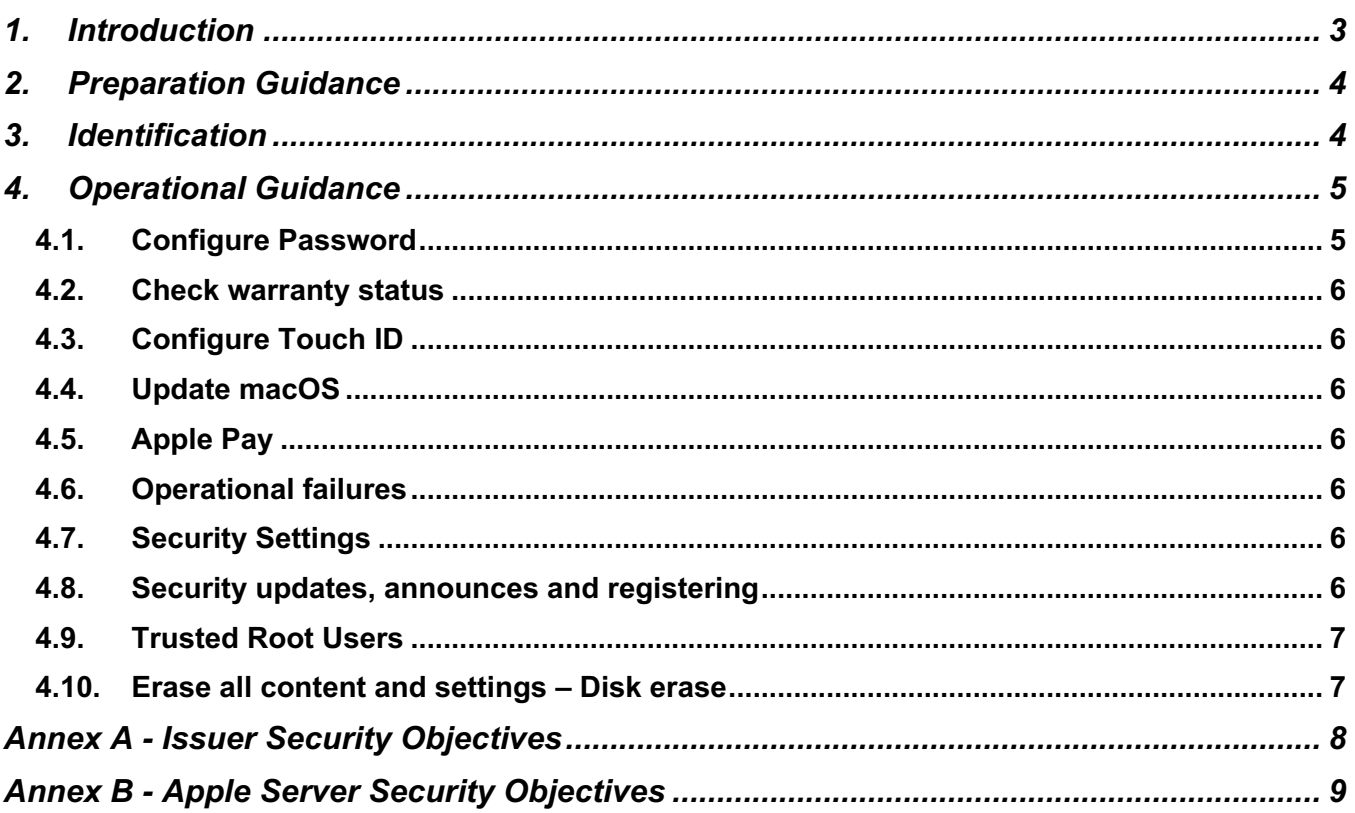

# **1. Introduction**

This document contains references to other documents providing guidance for security related topics specified in the Security Target.

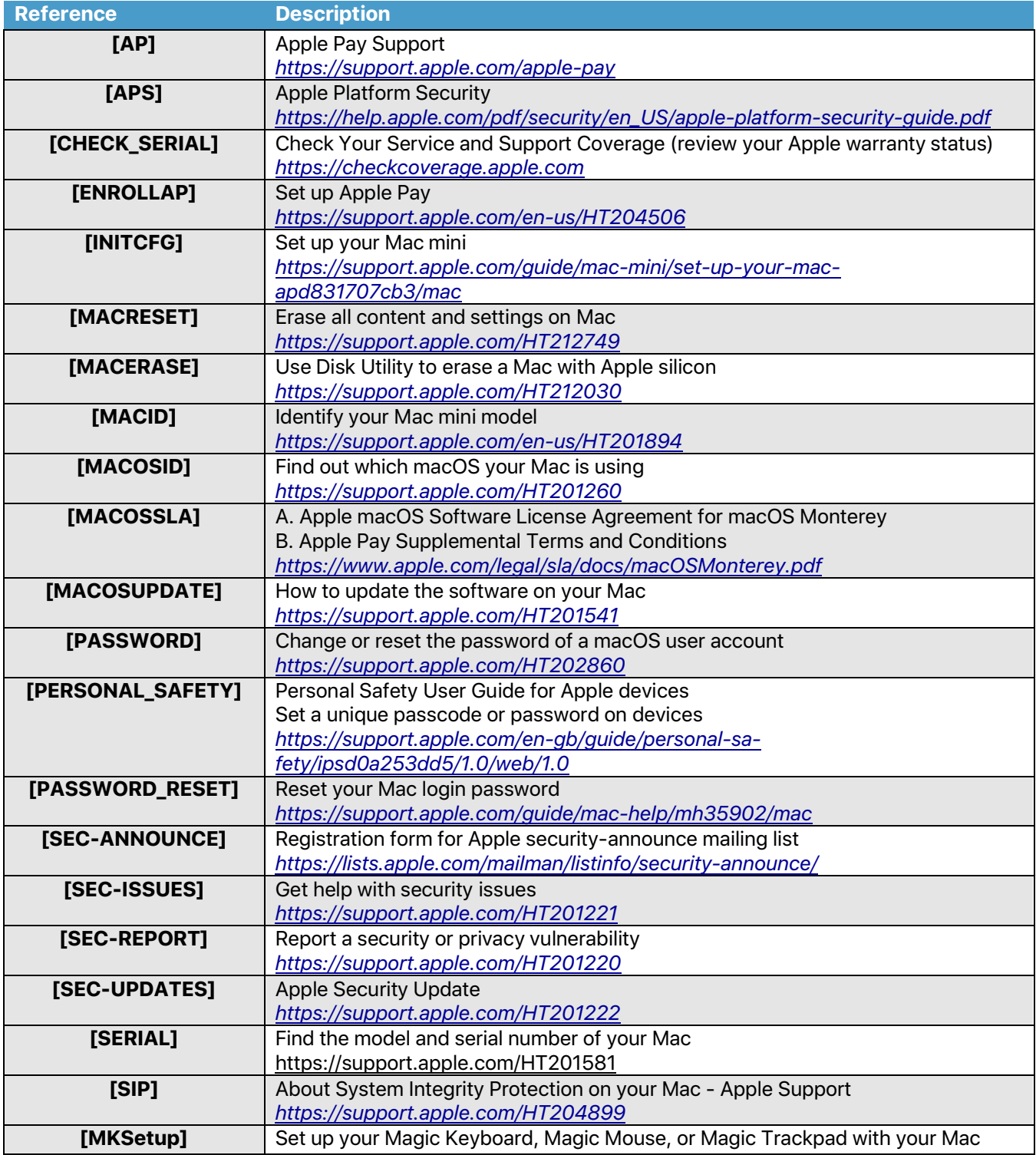

Copyright © 2022 Apple Inc. All rights reserved.

This document may be reproduced and distributed only in its original entirety without revision.

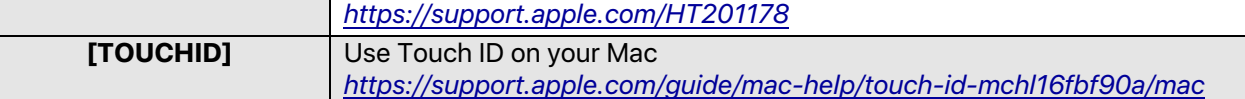

## **2.Preparation Guidance**

After unpacking and powering up the device for the first time, or after a complete erase, the macOS device presents a set of questions to the user as [INITCFG] outlines. Also, [MKSetup] supports users in the Magic Keyboard set up.

As part of the initial configuration, the user is asked to configure a password and enroll into Touch ID, the biometric authentication.

After completion of the initial installation steps, the user is able to enroll into Apple Pay. [ENROLLAP] illustrates the enrollment process.

# **3.Identification**

Two guides [MACOSID] and [MACID] are provided for identifying the device model and the installed software:

The following identifiers correspond to the TOEs:

- Model:
	- Mac mini with M1 2020 (Macmini9,1)
	- Magic Keyboard with Touch ID (or Magic Keyboard with Touch ID and Numeric Keypad)
- macOS version: 12.3.1

The part number of Magic Keyboard models included in the TOE are starting with "MK2".

The firmware version of the keyboard is specified in the Security Target (Section "Target of Evaluation Reference"). It is a combinaison of:

- Crypto Block firmware version (the field "Trusted Accessory FW version")
- Bluetooth chip firmware version (the field "BTFW Version")
- Keyboard controller firmware version (the field "STFW Version")

These elements can be checked by the user with the following command in Terminal:

"ioreg -lxrn AppleDeviceManagementHIDEventService"

```
+-o AppleDeviceManagementHIDEventService <class AppleDeviceManagementHIDEventS$
```

```
"IOGeneralInterest" = "IOCommand is not serializable"
"IOMatchedAtBoot" = Yes
"LowBatteryNotificationPercentage" = 0x2
"PrimaryUsagePage" = 0xff00
"BatteryFaultNotificationType" = "KBBatteryFault"
"HasBattery" = Yes
"VendorID" = 0x5ac"TrustedAccessoryFW Version" = 0x149e
"Naccomposed: "Marsh" = 0x1470<br>"Built-In" = No<br>"DeviceAddress" = "9c-58-3c-ed-f0-e5"
"VersionNumber" = 0x400"WakeReason" = "Keyboard (0x02)"<br>"Product" = "Magic Keyboard with Touch ID"<br>"SerialNumber" = "F0T135600PE0QCMA9"<br>"Transport" = "USB".
"WakeReason" = "Keyboard (0x02)"
"PoweredOnNotificationType" = "USBKBOn"
"Manufacturer" = "Apple Inc."
"ConnectionNotificationType" = "USBConnectedKB"
"ProductID" = 0x29a
"DeviceUsagePairs" = ({"DeviceUsagePage"=0xff00,"DeviceUsage"=0xb},{"Devi$
"IOPersonalityPublisher" = "com.apple.driver.AppleTopCaseDriverV2"<br>"PoweredOffNotificationType" = "USBKBOff"
"BD ADDR" = <9c583cedf0e5>
"BatteryPercent" = 0x47
"BatteryStatusNotificationType" = "BatteryStatusChanged"
"CriticallyLowBatteryNotificationPercentage" = 0x1
"ReportInterval" = 0x1f40
"RadioFW Version" = 0x148
"VendorIDSource" = 0x0<br>"STFW Version" = 0x400"CFBundleIdentifier" = "com.apple.dr<br>"IOProviderClass" = "IOHIDInterface"
                            = "com.apple.driver.AppleTopCaseHIDEventDriver"
"LocationID" = 0x1100000"BluetoothDevice" = Yes
"IOClass" = "AppleDeviceManagementHIDEventService"
"HIDServiceSupport" = No
"CFBundleIdentifierKernel" = "com.apple.driver.AppleTopCaseHIDEventDriver$
"ProductIDArray" = (0x29a)<br>"BatteryStatusFlags" = 0x3
"ColorID" = 0x21"ColorID" = 0x21<br>"IOMatchCategory" = "IODefaultMatchCategory"<br>"StandardType" = 0x0<br>"IOProbeScore" = 0x1c07<br>"CountryCode" = 0x0<br>"PrimaryUsage" = 0x0<br>"BTFW Version" = 0x148
```
## **4.Operational Guidance**

In addition to the initial configuration steps, various use cases and options are available for the security functions at runtime. All security related mechanisms are documented as follows.

In general, all security features of macOS devices including authentication, system updates, and Apple Pay are documented in [APS]. In addition, specific user guidance is given in the documents referenced in subsequent sections of this document.

Apple provides a high level document covering the macOS Software License and Agreement [MACOSSLA]. This document includes supplemental terms and conditions for the use of Apple Pay.

#### **4.1.** Configure Password

The configuration user interface for managing the device password is specified at [PASSWORD]. The guidance provides details about adding, changing, and removing a password.

To prevent anyone except the user from using their devices and accessing their information, the user should set a unique passcode or password that only they know. The Personal Safety User Guide [PER-SONAL \_SAFETY] provides guidance on setting up a passcode or password on devices.

#### **4.2.** Check warranty status

The documents [SERIAL] and [CHECK-SERIAL] allow any user to check warranty status of their Apple devices.

#### **4.3.** Configure Touch ID

macOS allows the configuration of Touch ID by allowing users to enroll one or more fingerprints andmanage the already enrolled fingerprints, including their removal. All configuration steps pertaining to these actions are given at [TOUCHID].

This guidance documentation also provides information about how Touch ID is used to unlock the device and during Apple Pay transactions.

#### **4.4.** Update macOS

The macOS operating system can be updated following the steps provided at [MACOSUPDATE].

macOS updates include all software and firmware relevant to Apple Pay.

#### **4.5.** Apple Pay

With Apple Pay, users can enroll credit cards and debit cards to perform transactions using a macOS device. All transactions and usage scenarios that can be performed with Apple Pay are detailed at [AP].

#### **4.6.** Operational failures

[PASSWORD\_RESET] provides instructions to reset a forgotten password.

#### **4.7.** Security Settings

The following macOS Security Settings must **not** be altered from their default values. The default values are as follows:

- System Integrity Protection (SIP): enabled
- Security Policy: "Full Security"

#### **4.8.** Security updates, announces and registering

[SEC-ANNOUNCE] allows any user to sign up to be notified about security issues and updates.

[SEC-ISSUES] alerts users about security issues related to their Apple devices and corresponding actions to take.

[SEC-REPORT] provides any person, Apple customer or not, directions to report a security or privacy vulnerability.

[SEC-UPDATES] lists the last security updates for Apple software products.

#### **4.9.** Trusted Root Users

The Apple Pay User is responsible for ensuring that other users of the device with root access are trusted and competent to prevent inadvertent malware installation.

#### **4.10.** Erase all content and settings – Disk erase

The Apple Pay User can reset the device content and setting with [MACRESET] or completely erase the disk with [MACERASE]. This operation will remove any authentication credentials (password and biometric) and mark the Card Data for all the cards enrolled on the device as invalid (new enrollment is required to use again the card on the device).

## **Annex A - Issuer Security Objectives**

For Apple Pay services, the Issuer or its service provider is the third party in charge of:

- Management of user data for Apple Pay services
- Processing Apple Pay transactions

The Issuers authorized to provision cards (for their card holders, or to the card holders of their affiliates) enforce the following Security Objectives:

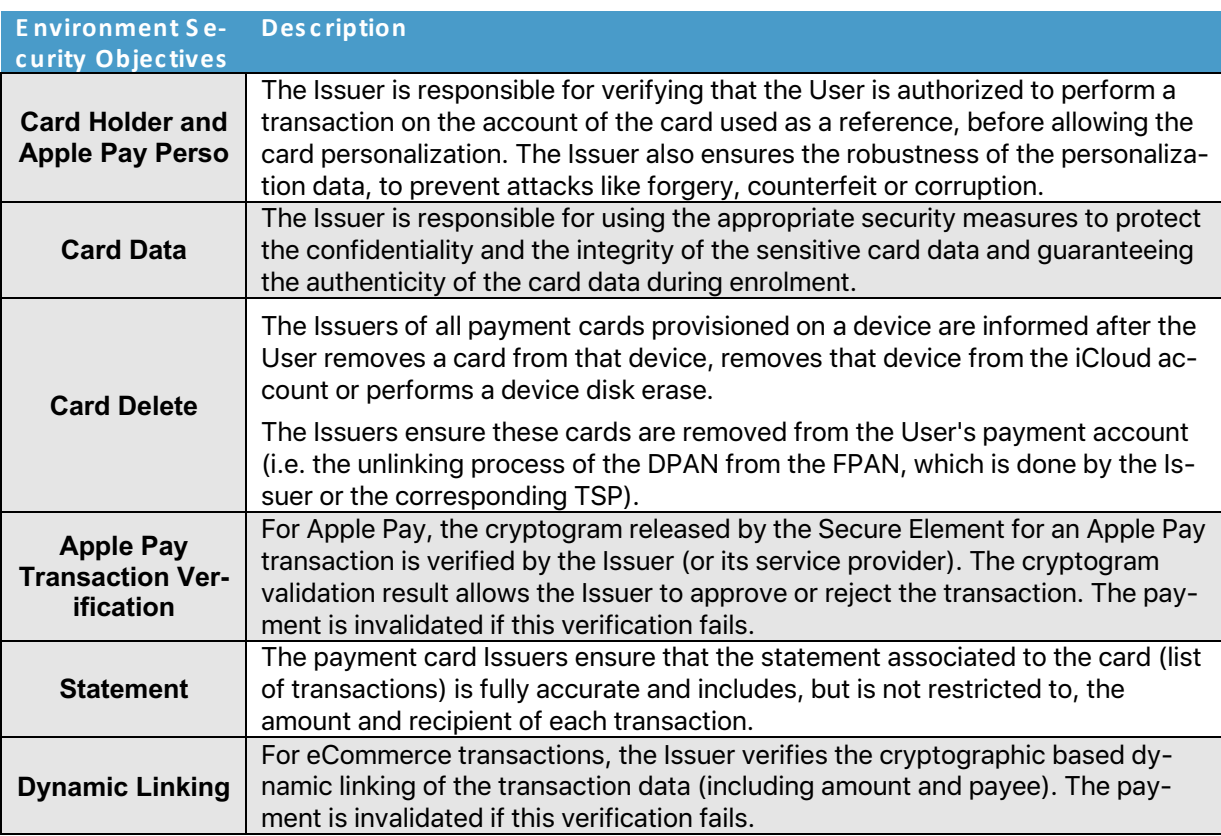

# **Annex B - Apple Server Security Objectives**

Apple servers in charge of:

- Management of a User's iCloud account
- Management of User enrollment in Apple Pay
- Management of macOS releases
- Device's interface for processing Apple Pay transactions (contact S.Issuer)

Apple servers enforce a range of security objectives:

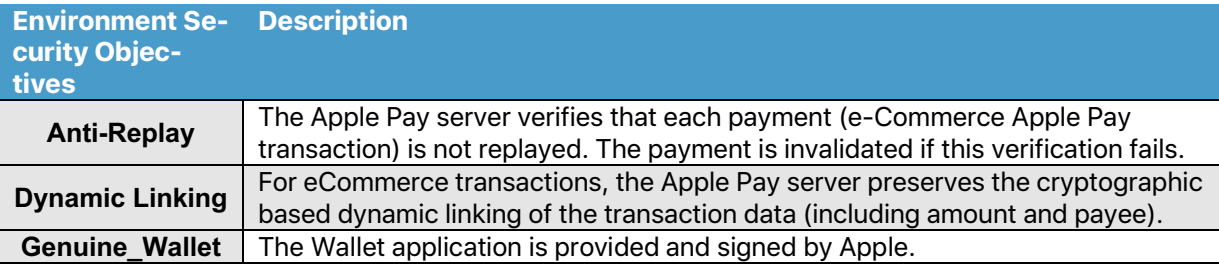

## Change History

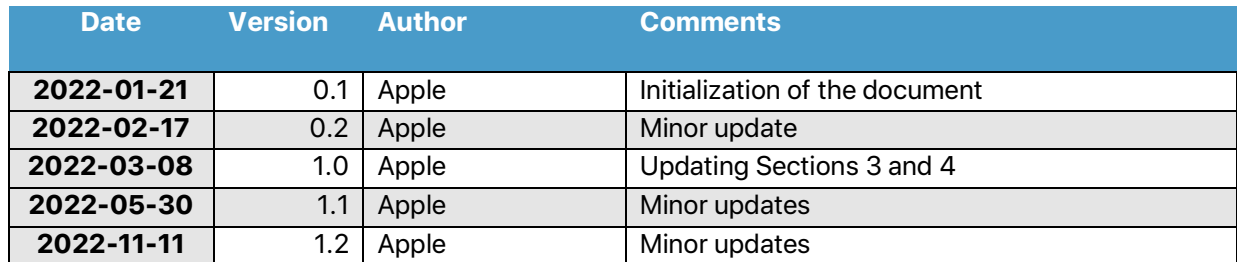